## **Coupleur directionnel -30 dB de 1 à 1.6 GHz en ligne microstrip**

La réalisation d'un coupleur directionnel en ligne microstrip ayant un affaiblissement de couplage précis est à notre portée. Ce coupleur directionnel est très utile pour la mesure de puissances de l'ordre de la dizaine de watts en SHF à l'aide d'un milliwattmètre  $cal$ ibré<sup>1</sup>.

Grâce aux logiciels gratuits mis à disposition par la communauté OM ces calculs sont grandement simplifiés.

Ci-après quelques rappels techniques et la réalisation pratique, à votre PC et votre fer à souder.

## **1. Conception –Calculs avec RFSim99**

## **1.1.Dimension des lignes**

Le logiciel gratuit RFSim99<sup>2</sup> très complet nous fournit un ensemble de calculs sur les filtres, atténuateurs, abaque de Smith et j'en passe.

Il faut tout d'abord disposer des caractéristiques RF et mécaniques du substrat utilisé. Dans mon cas j'utilise jusqu'à 2.4 GHz du FR4 de 1,6mm d'épaisseur, qui a une épaisseur de la surface de cuivre de 35µ et dont la résistivité du diélectrique époxy  $(\epsilon_r)$  est de 4,6.

Dans le menu « Tools, Component, Coupler » de RFSim99 un calcul très facile de coupleurs directionnels est proposé (Figure 1).

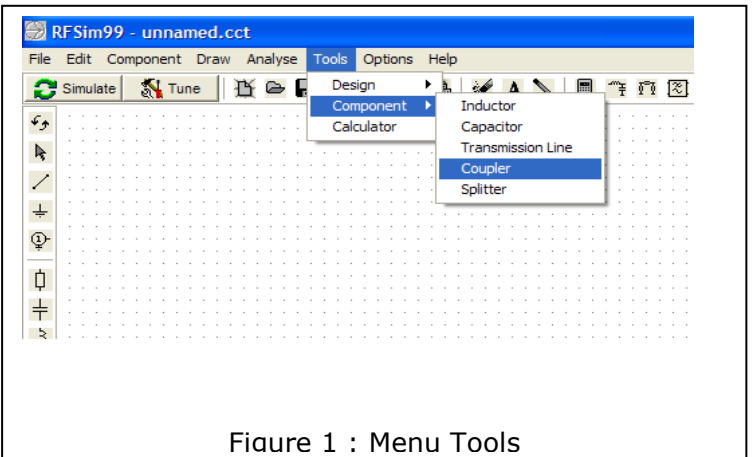

En cliquant sur « Coupler », on ouvre la fenêtre ci-contre (Figure 2).

Nous connaissons :

- Line thickness (épaisseur de la surface de cuivre) : 0,035mm
- Dielectric thickness (épaisseur du cuivre) : 1,6mm
- Dielectric Er (résistivité du diélectrique):  $ε<sub>r</sub> 4,6$

- A ce stade il nous manque :

- Line width (largeur des lignes)
- Line spacing $(A)$  : distance entre deux lignes.

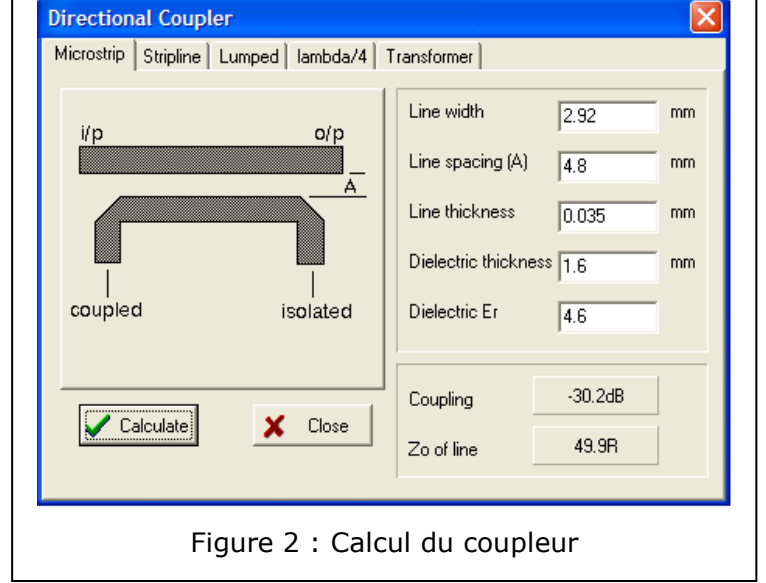

1

<sup>1</sup> Voir http://www.dl5neg.de

 $\overline{2}$ Avec votre moteur de recherche entrer : « RFSim99 download », et vous obtenez une liste de liens pour télécharger ce logiciel

Si vous connaissez pour ce substrat la largeur de la ligne pour obtenir l'impédance de 50 $Ω<sup>3</sup>$ , vous l'entrez directement.

Nous ne la connaissons pas, pas de panique. Entrer pour « Line width » une largeur en mm qui vous paraît plausible, cliquer sur le bouton « Calculate » et en face de «  $Z_0$  of line « est donné l'impédance sous la forme xx.xR.

Par tâtonnements successifs vous obtiendrez la largeur correcte soit 2.92mm pour 50Ω.

La valeur du couplage n'est pas celle souhaitée ? De la même manière entrer pour « Line spacing (A) » une distance en mm cliquer sur le bouton « Calculate » et en face de « Coupling« est donné l'affaiblissement de couplage sous la forme -xx.xdB.

## **1.2.Longueur de la ligne de couplage**

Nous connaissons toutes les dimensions, sauf une : la longueur de la ligne de couplage imprimée ? Sa longueur optimale est un 1/4 d'onde électrique.

Dans l'air  $ε<sub>r</sub> = 1$ , pour 1250 MHz, la longueur d'onde est de :

$$
\lambda = \frac{300}{F_{\text{MHz}}} * \frac{1}{\sqrt{\varepsilon_r}} = \frac{300}{1250_{\text{MHz}}} * \frac{1}{\sqrt{1}} = 0,24 \text{m}
$$
  
Figure 3 : Calculate a longueur d'onde

Si nous voulons un ¼ d'onde  $0,24/4 = 0,6$ m, soit 60 mm

La longueur physique réelle du ¼ d'onde pour 1250 MHz sur le FR4, n'est pas 60 mm.

Nous devons tenir compte du coefficient de vélocité d'une ligne microstrip sur de l'époxy ayant un  $ε<sub>r</sub>$  de 4,6.

C'est donc ε<sub>re</sub> effectif qui doit être utilisé, il faut passer par un calcul<sup>i</sup> et là AppCad nous aide et donne :  $\epsilon$ <sub>eff</sub> = 3,449

La formule de la figure 5 cicontre développe ce calcul.

Le ¼ d'onde réel à imprimer est de 0,129/4 = 0,323m, c.à.d. 32,3mm d'entre axe

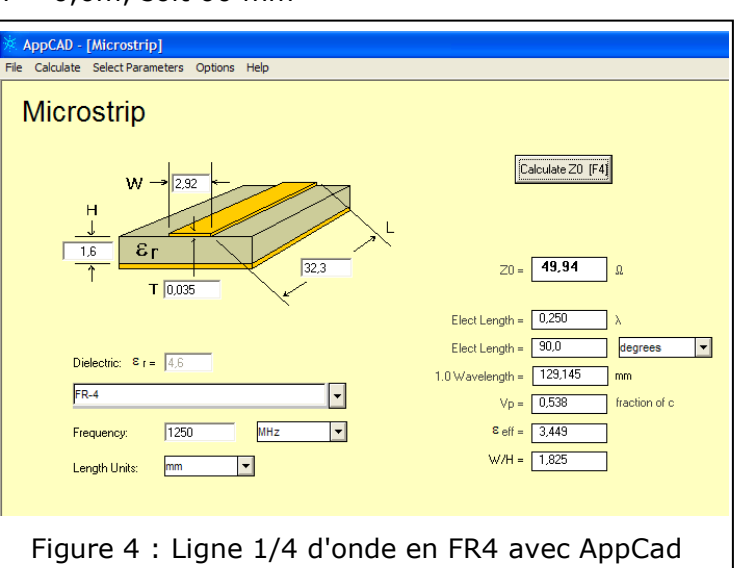

$$
\lambda = \frac{300}{F_{\text{MHz}}} * \frac{1}{\sqrt{\varepsilon_r}} = \frac{300}{1250_{\text{MHz}}} * \frac{1}{\sqrt{3,449}} = 0,129 \text{m}
$$
  
Figure 5 : Ligne microstrip @1250MHz

entre les deux lignes « isolated » et « coupled » (voir Figure 2).

<u>.</u>

<sup>3</sup> Le logiciel gratuit AppCad version 3.0.2 de Agilent permet une multitude de calculs de lignes dont les lignes et RF.

#### **Coupleur directionnel -30 dB de 1 à 1.6 GHz en ligne microstrip**

## **1.3.Forme de la ligne de couplage**

Une ligne imprimée ne doit pas présenter d'angles droits, mais un biseau. Ceci pour ne pas avoir de discontinuités diverses. Voir par exemple l'excellente description dans Puffii Chapitre 7 Discontinuities.

L'angle doit être cassé et « biaisé » d'un angle égal à :

$$
angle = ATN\left(\frac{W_1}{W_2}\right)
$$
  
Figure 6 : angle d'une ligne microstrip

Où,  $W_1$  = largeur de la ligne 1 -  $W_2$  = largeur de la ligne 2 Dans notre cas  $W_1 / W_2 = 1$ , ATN(1) = 45°

# **2. La ligne imprimée et le circuit**

Sur la figure 2 ci-dessus, la sortie « isolated » sera chargée par une résistance non inductive de 50Ω.

La sortie « coupled » est prévue pour l'ajout éventuel d'un atténuateur fixe complémentaire, dans notre cas un CMS zéro Ohm sera implanté. Les connecteurs entrée et sortie sont des N, la sortie mesure est en SMA. Ceci pour des raisons pratiques personnelles, vous pouvez bien sur monter les connecteurs de très bonne qualité dont vous disposez (proscrire les UG – SO 239 qui n'ont pas d'impédance garantie et que l'on doit réserver à l'usage en décamétrique).

Détourer les empreintes de la partie arrière des N dans le circuit imprimé si ce ne sont pas des modèles à partie arrière plate.

L'idéal étant d'utiliser des embases N à platine dans épaulement arrière.

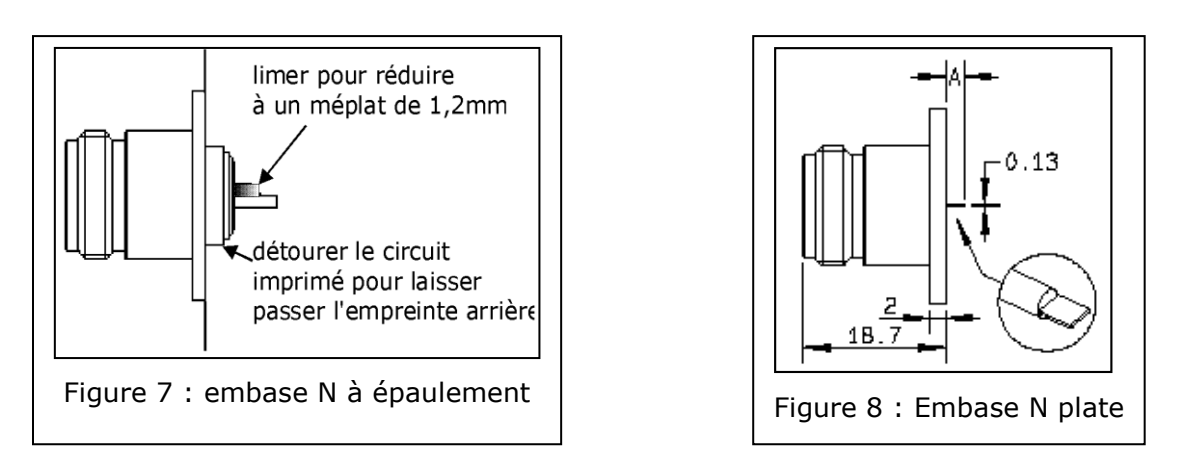

Le circuit imprimé est prévu pour être soudé dans un boîtier Schubert n°12 de 37 x55 x 30 mm.

Souder le plan de masse sur toute la périphérie du boîtier, si vous utilisez une embase à épaulement, le plan de masse doit être en contact avec tout cet épaulement. Eventuellement combler les jours avec de la tresse à dessouder saturée de soudure et relier le plan de masse cuivre avec la paroi du boîtier.

Ne pas oublier les vias :

- .<br>- coté masse de l'atténuateur (s'il est monté)
- de la charge coté isolé

Si vous disposez d'un analyseur scalaire, vous pouvez compenser l'effet selfique de la broche N à épaulement par une petite lamelle cuivre constituant un condensateur de quelque dixièmes de pF, ce qui amène le « Return Loss » de la ligne directe à ~-20 dB jusque 2GHz.(voir la photo 1 ci-après)

# **Coupleur directionnel -30 dB de 1 à 1.6 GHz en ligne microstrip**

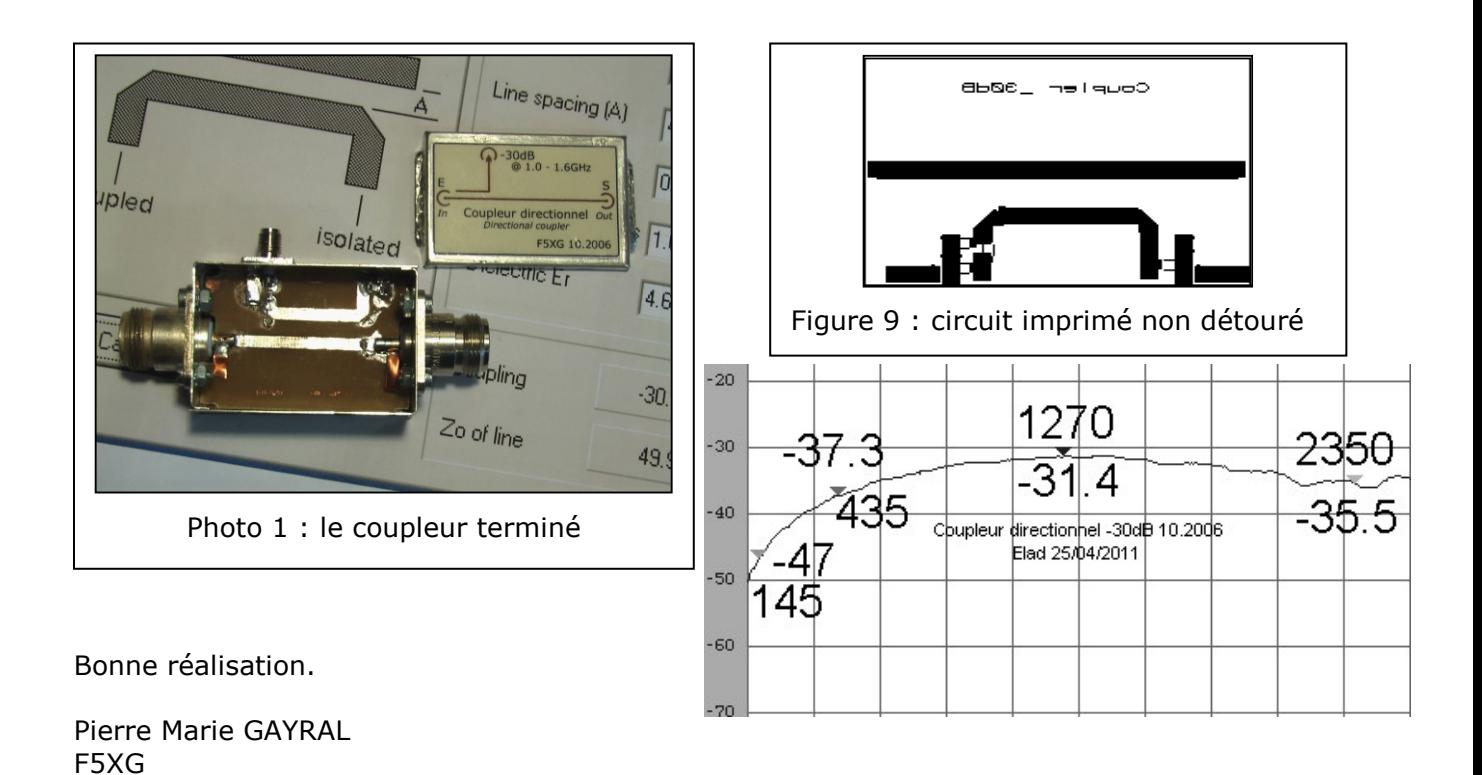

[f5xg@orange.fr](mailto:f5xg@orange.fr)

1 <sup>i</sup> Formule de calcul de ε<sub>re</sub> effectif :

$$
\varepsilon_{re} = \frac{\varepsilon_r + 1}{2} + \frac{\varepsilon_r - 1}{2} * \left( 1 + 10 \frac{h}{W} \right)^{-1/2}
$$

ii Adresse pour la littérature :

<http://www.its.caltech.edu/~mmic/puffindex/puffE/puffE.htm>

Notez que la version 2.1 de Puff n'est disponible qu'en accompagnement de publications techniques.